#### **EVERGREEN INVENTORY**

#### From Start to Finish

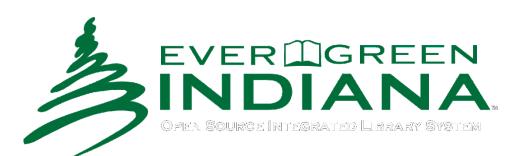

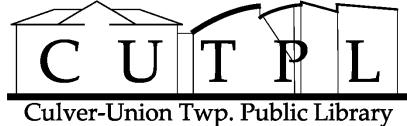

## INTRODUCTION

- Presenters
  - CUTPL Information Technology Manager
    - Andrew Baker
  - CUTPL Circulation Manager
    - Teresa Hudson
- Thank you to our Library Director, Colleen McCarty for being our advisor on this project.

# **PRESENTATION TOPICS**

- Our Idea & Goals
- Planning
- Testing
- Inventory Process
- Post-Processing
- Technical Details
- Live Demonstration

How things were before the inventory...

## **OUR IDEA & GOALS**

# **ABOUT CUTPL**

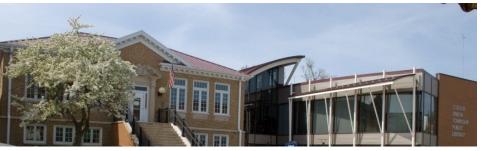

CUTPL

- We are from Culver-Union Twp. Public Library
  - In northern Indiana
  - Nestled on Lake Maxinkuckee
  - A Carnegie library
  - Founded in 1915
  - Addition in 2002
  - Collection size 40,000-45,000 items
  - 2,181 active patrons

# TIME TO DO AN INVENTORY!

- Needed an inventory in 2011 because:
  - Four years since previous inventory
  - Had migrated to Evergreen in 2009
    - From Follett ILS software
- Our director & library board wanted:
   A count of all items in our collection
   To see what was missing
- We were running Evergreen 1.6

# WHAT TO DO?

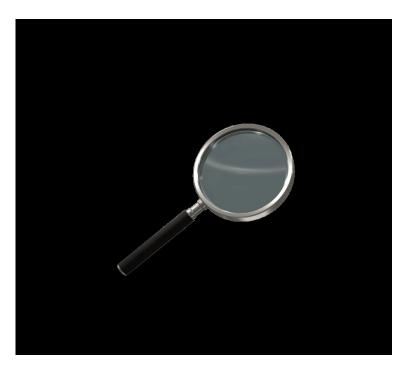

#### **KEEP CONSISTENCY**

- Consistency of item data was a concern
  - -Old data
  - Migrated data
  - Do physical items match the system?
  - Accuracy of item records?

# DEFINE OUR CURRENT SITUATION

- Questions we had:
  - Do we want to close the library to perform an inventory?
    - No
  - What data changes most frequently?
    - Item Status
  - Where and when were changes to item data coming from?
    - Circulation
    - Cataloging
    - Remote Patron Renewals and Holds through the OPAC
  - How are we going to mark an item as inventoried?
    - Especially when they are being checked in and out
    - Average daily circulation is: 180
  - When were staff available to work on inventory?
    - Schedule available staff
- So many changes! If only we could stop time!

### LET'S FREEZE THE DATABASE

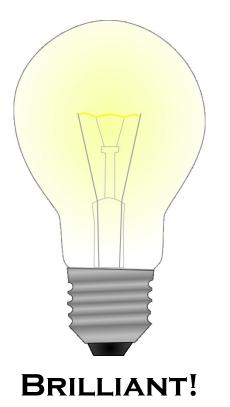

- We decided to create a "frozen" database.
- Exported item data from Evergreen.
- A separate database.
- Developed web-based inventory software.
  - In-house dev. team
  - Intranet app
  - Minimal training req.
  - Simple to use
  - We show you how!

## WHY A SEPARATE DATABASE?

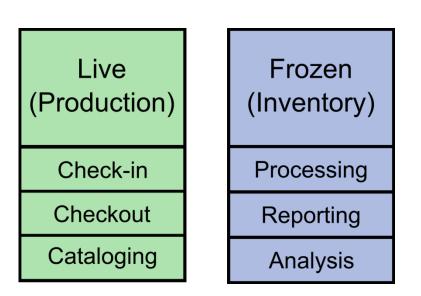

**DATABASES & ACTIONS** 

- We didn't want to disrupt:
  - Circulation
  - Cataloging
- We didn't want our inventory data to be affected by:
  - Check-ins
  - Checkouts
  - Cataloging
- We didn't want inventory changing our live database.
- We needed a field for inventory status:
  - TRUE/FALSE

# SUMMARY OF GOALS

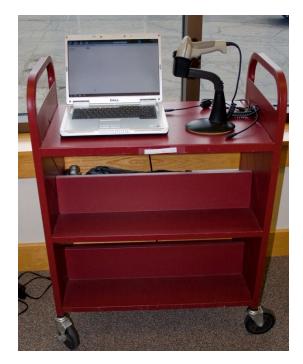

**MOBILE WORKSTATION** 

- Frozen database & inventory software.
- We will show you how we
  - Performed a very fast inventory
  - Scanned 2000-3000 items per hour
  - Without moving items from shelves
- Mobile workstations (5 total):
  - Mobile Carts
  - Laptops
  - Barcode scanners
  - Wireless networking
  - LONG extension cords!
- Our inventory process:
  - Integrates deeply with Evergreen
  - Going back to adjust data

What are we going to do?

- Our project management process:
  - Define our objective (Goals)
  - Consider our available resources
  - Develop a plan
  - Test the plan
  - Perform inventory
    - Get our number of items
  - Clean-up

- Analyze our circulation process:
  - When does item data change:
    - When items checked in
    - When items checked out
    - Goes lost or missing
    - Cataloging changes
    - New, replaced or deleted item barcodes
- We didn't want to:
  - Disrupt day-to-day operations
  - Increase patron or staff stress levels

- We decided to:
  - Design an inventory program:
    - Separate from Evergreen
    - Uses its own database to track results
  - Design a user interface:
    - Input Scanning items
    - Output Administrative & reporting functions
  - Tweak and test:
    - Make usability adjustments

Hello...testing?

### LIVE TESTING

- Determine if the software works:
  - Does it mark items as inventoried?
  - Does it warn staff if there is a problem?
- Verify software output:
  - Does the reporting interface work correctly?
  - Does it generate usable output?
- Take input from staff:
  - Visual interface (color changes per result)
  - Sound effects (different for success & failure)

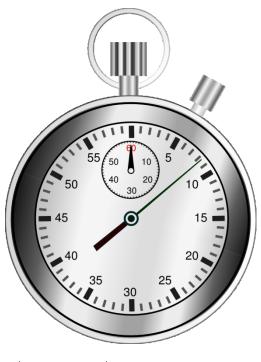

TIME ESTIMATES

- Needed a time estimate:
  - For inventory completion
  - Staff scheduling
  - During open hours
- Measured the following:
  - Amount of time to scan a shelf of items
  - Number of items scanned in 30 minutes

- Finally, the user interface was tested.
   Tested & trained with library staff.
- Made sure they understood:
  - The inventory software.
  - Their part of the inventory process.

 Revised software through testing and adjustment cycles:

#### - Sound Effects

- Different for success, failure, checked out
- Lower volume to not annoy patrons
- But still loud enough for staff to hear
- Usability Adjustments
  - Displayed less information on screen
  - Made program work with barcode scanner

## **TESTING – TECHNICAL ISSUES**

- Power Distribution
  - Marked outlet locations on maps
  - Used extension cords to reach
- Wireless Networking
  - Tested signal in far corners of building
  - Worked well even before our upgrades
  - Very helpful!
- Barcode Scanners
  - Needed more than we had
  - Acquired several used scanners

How to get it done...

# **INVENTORY PROCESS**

## THE NIGHT BEFORE INVENTORY

- Organized things before inventory:
  - Posted color-coded maps of:
    - Our collection
    - Shelving locations
  - Prioritized areas based on patron traffic flow
  - Posted lists to track inventory progress
  - Labeled aisles in stacks with letters
  - Labeled boxes for items with problems
  - Setup laptops on carts (workstations)
  - Setup workstation at circ desk to scan returns
- Posted "Inventory in Progress" signs
   Keep our patrons informed
- After closing, copied to the "frozen" database.

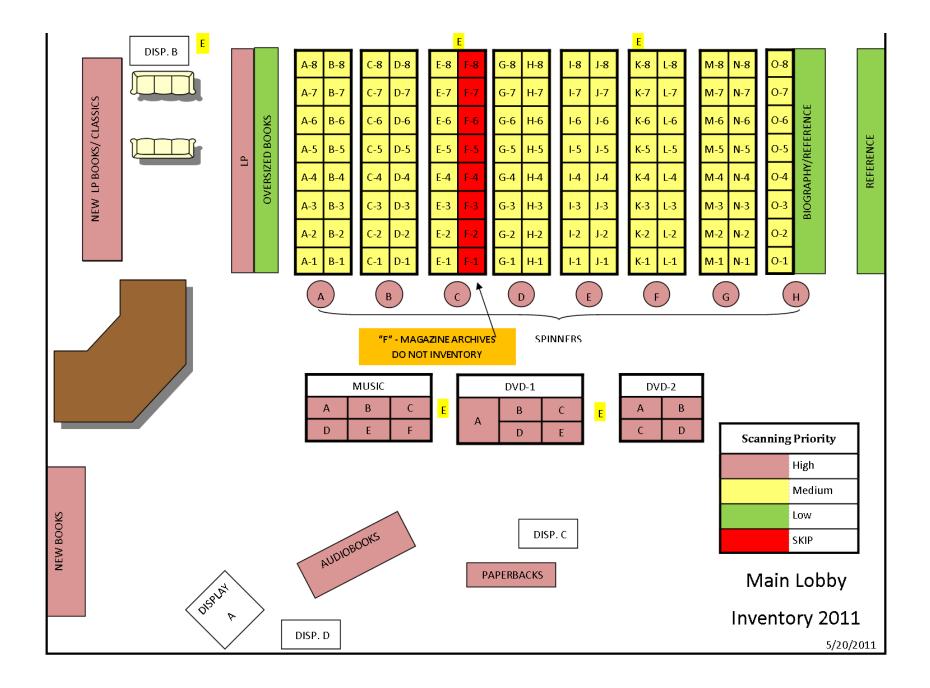

| Family<br>Dvd's |     | YA-1 | YA-2 | YA-3 | YA-4 | YA-5 | YA-6 | AUDIOB-1 | YAS-1 | YAS-2 | Graphic<br>Novels |
|-----------------|-----|------|------|------|------|------|------|----------|-------|-------|-------------------|
| Diag            | _ • |      |      |      |      |      |      |          |       |       |                   |

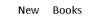

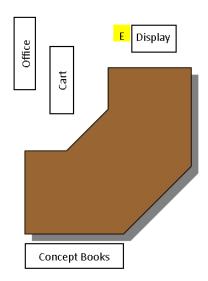

| YA BIO |     | IOS | YNF   | -1 | YNI   | F-2  | YNF  | -3 |       |
|--------|-----|-----|-------|----|-------|------|------|----|-------|
|        | JNF | -1  | JNF   | -2 | JNF   | 3    | JNF  | -4 |       |
| JNF-5  |     |     | JNF-6 |    | INF-7 | NF-7 |      | Τ  | INF-9 |
| JF-1   |     |     | JF-2  |    | JF-3  |      | JF-4 |    | JF-5  |
|        |     |     |       |    |       |      |      |    |       |
| JS-1   |     | 15  | -2    | JF | -1    | JF   | -2   | JI | 3     |
| JS-3   |     | JS  | -4    | 15 | 5     | JS   | -6   | 15 | 5-7   |

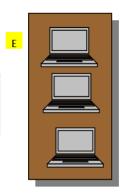

-

Parenting

| ER-1 ER-1 PBS-1 PBS-2 PBS-3 PBS-4 | DVD-1 | DVD-2 | DVD-3 | MUS   | BB-1  | BB-2  |   |
|-----------------------------------|-------|-------|-------|-------|-------|-------|---|
|                                   | ER-1  | ER-1  | PBS-1 | PBS-2 | PBS-3 | PBS-4 | Е |

| PB-1  | PB-2  | PB-3  | PB-4  | PB-5  |
|-------|-------|-------|-------|-------|
| ENF-1 | ENF-2 | ENF-3 | ENF-4 | ENF-5 |

|  | HOL-1 | HOL-2 | HOL-2 | REF-1 | REF-2 |
|--|-------|-------|-------|-------|-------|
|--|-------|-------|-------|-------|-------|

Е

## INVENTORY PROGRESS LOG -ADULT SERVICES

| Priority | Code       | Description                 | Stopped at<br>Section | Date | Initials |
|----------|------------|-----------------------------|-----------------------|------|----------|
| 1        | AUDIOBOOKS | Audbiobooks                 |                       |      |          |
| 3        | BIO/REF    | Biographies/R<br>eference   |                       |      |          |
| 0        | BOOK CLUB  | Book club<br>display        |                       |      |          |
| 0        | DISPLAY A  | Display<br>"Pyramid"        |                       |      |          |
| 0        | DISPLAY B  | Display near<br>CDs/DVDs    |                       |      |          |
| 0        | DISPLAY C  | Display near<br>Large Print |                       |      |          |
| 0        | DISPLAY D  | Display near<br>stairs      |                       |      |          |
| 1        | DVD-1      | DVDs 1                      |                       |      |          |
|          |            |                             |                       |      |          |

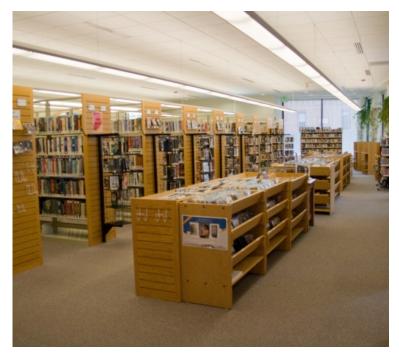

#### HIGH TRAFFIC AREAS

- Arrived at 8:00 AM and started inventory.
  - One hour of time to:
    - Work out problems
    - Start high-speed scan
- High-traffic areas:
  - To finish before opening
  - Around 8,000 items
  - Done in 1 1/2 hours
- Monitored progress of scanning.

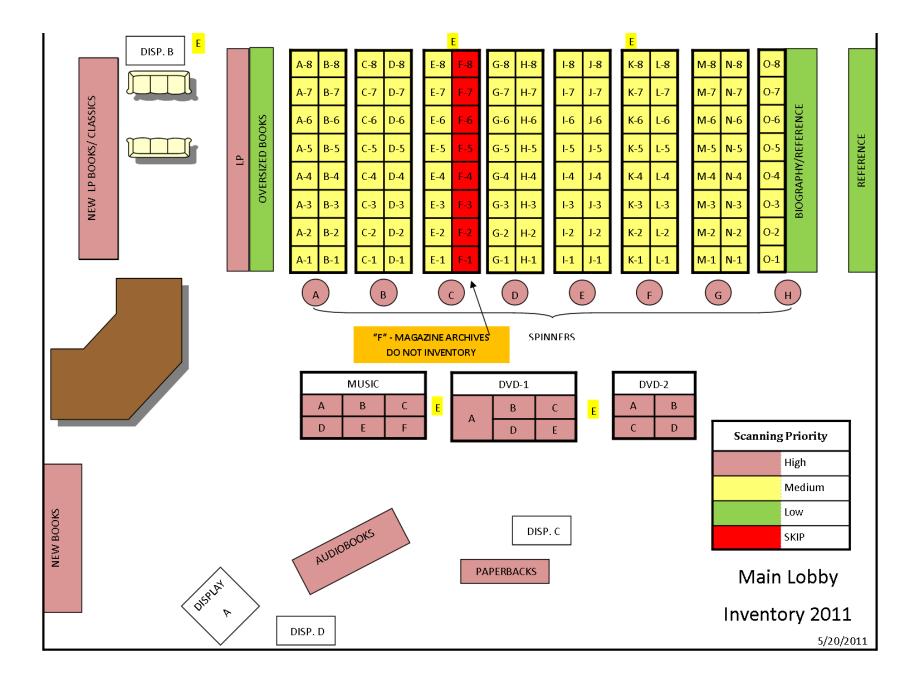

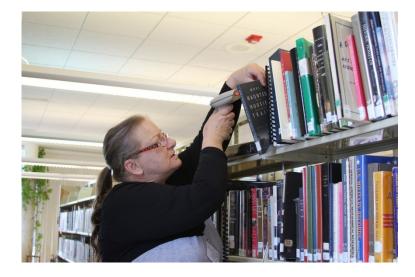

#### **INVENTORY IN PROGRESS**

- While performing inventory:
  - Scan items
  - Listen for sound effects:
    - Success
    - Error
    - Checked Out
  - Items were pulled on the following conditions:
    - Checked out
    - Barcode not found
    - Barcode won't scan
    - Excessive damage
  - Other errors:
    - Multiple barcodes found (should never happen)
    - Item already scanned
- The next two slides show inventory in progress...

- After completing a section, a staff member would:
  - Return to the management station
  - Mark their progress:
    - Shelving map
    - Inventory location list.
  - Unload collected items into appropriately marked boxes.
  - Select the next section to inventory.
  - Go back into the stacks and keep scanning.

- After the inventory was over, we:
  - Checked number of items scanned with management interface
  - Moved boxes with items to be processed to technical services
  - Cleaned up computers and wiring
- Completed inventory scan
  - 2 ½ business days
  - Around 20 hours of staff time to scan
  - 8 staff scanning first day, 7 second day

Cleaning up after inventory...

### **POST-PROCESSING**

## **POST PROCESSING**

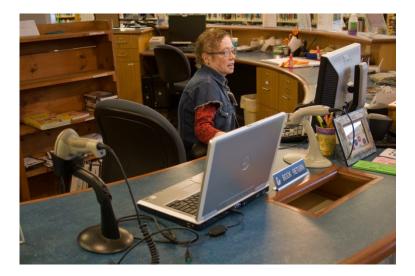

#### SCANNING RETURNS

- After inventory was completed:
  - Scanned returned items twice:
    - Once with Evergreen
    - Once with inventory
  - Loan durations were:
    - 21 days
    - +1 renewal = 42 days
    - +18 days for "extra time"
    - =60 days total
  - Generated a final report.
  - Created plans to deal with leftover items
    - Formed a task force for data analysis & clean-up

# FINAL NUMBERS (NOT INVENTORIED OF TOTAL)

| Status (at time of inventory) | Not Inventoried | Total | Not Found % |
|-------------------------------|-----------------|-------|-------------|
| Available                     | 1570            | 40722 | 3.86%       |
| Bindery                       | 1               | 3     | 33.33%      |
| Cataloging                    | 5               | 5     | 100.00%     |
| Checked Out                   | 497             | 1759  | 28.25%      |
| Damaged                       | 8               | 13    | 61.54%      |
| In Process                    | 24              | 123   | 19.51%      |
| In Transit                    | 10              | 114   | 8.77%       |
| Lost                          | 171             | 175   | 97.71%      |
| Mending                       | 2               | 4     | 50.00%      |
| Missing                       | 85              | 112   | 75.89%      |
| On Holds Shelf                | 9               | 43    | 20.93%      |
| Total                         | 2382            | 43073 | 5.53%       |

# FINAL NUMBERS SUMMARY

- At the end of our inventory scanning:
  - Overall, 5% of items weren't inventoried.
  - 0.6% of our items were **Lost** or **Missing**:
    - Found 31 lost or missing items
    - Number will increase during & after cleanup
  - 1262 items inventoried were Checked Out
    - Most were already Checked Out when we created the "frozen" database
    - Items that were on shelves were checked in
      - Recalculated relevant fines and fees

# **POST PROCESSING**

- Handled post-processing by item status.
- Split items into the following categories:
  - Available
  - Checked Out
  - In Transit or On Holds Shelf
  - Miscellaneous:
    - Bindery
    - Cataloging
    - Damaged
    - In Process
    - Lost Patron lost the item
    - Mending
    - Missing Can't find on shelves

### **POST-PROCESSING – TRANSITS**

- A total of 19 items were left with a status of *In Transit/On Holds Shelf.*
- They were "stuck" in the holds system.
- Identified & tried to locate the items.
- Called appropriate libraries.
- Decided whether or not items were lost.
- Updated Evergreen item status.
- Recovered 16/19 items.

## POST-PROCESSING – CHECKED OUT

- A total of 497 items were left with a status of *Checked Out.*
- Dealing with items on a per-account basis.
- Mark item status *Lost.*
- Charge patron accordingly:
  - Before 11/04/2009 (El Migration Date):
    - Charged only for price of items.
  - After 11/04/2009:
    - Adopted Evergreen policies for fines.
- Made follow-up notes on items and accounts.

#### **POST-PROCESSING - AVAILABLE**

- 1570 items with status Available were not found by the inventory.
   Should be on the shelves, but not found.
- Split list up by shelving location:
  Using filters in Excel.
- Created two files per shelving location:
   A "final result" spreadsheet.
  - A "shelf search" spreadsheet.

## **INVENTORY OUTPUT**

| Stat | Library | Barcode        | Call<br>Number         | Туре      | Shelving<br>Location | Copy Status | Title                             | Price | Creation<br>Date | Last Edit<br>Date |
|------|---------|----------------|------------------------|-----------|----------------------|-------------|-----------------------------------|-------|------------------|-------------------|
| 1    | CUTPLC  | 34304000016317 | AUDIO<br>CD MCG<br>DEA | audiobook | Adult -<br>Audiobook | Available   | dead or alive                     | 20    | 2/2/2009         | 6/7/2010          |
| 1    | CUTPLC  | 34304000021358 | 158.1<br>GLI           | audiobook | Adult -<br>Audiobook | Available   | optimal thinking                  | 26.75 | 10/6/2007        | 11/4/2009         |
| 1    | CUTPLC  | 34304000456349 | 438 NF<br>CD GER       | audiobook | Adult -<br>Audiobook | Available   | teach yourself<br>german          | 12.05 | 11/7/2006        | 11/4/2009         |
| 0    | CUTPLC  | 34304000330916 | 616.994<br>MUK         | audiobook | Adult -<br>Audiobook | Available   | the emperor of all maladies       | 49.99 | 3/5/2011         | 3/5/2011          |
| 1    | CUTPLC  | 34304000327243 | 800 FEA                | audiobook | Adult -<br>Audiobook | Available   | life lessons from the great books | 69.95 | 1/27/2011        | 1/27/2011         |
| 1    | CUTPLC  | 34304000300760 | 808.042<br>LAN         | audiobook | Adult -<br>Audiobook | Available   | building great<br>sentences       | 69.99 | 4/26/2011        | 4/26/2011         |
| 0    | CUTPLC  | 34304000327219 | 883.01<br>HOM          | audiobook | Adult -<br>Audiobook | Available   | the iliad of<br>homer             | 19.95 | 1/27/2011        | 1/27/2011         |

- This is the output from our inventory program.
- Each record (row) contains:
  - A TRUE/FALSE field to indicate if an item has been inventoried.
  - Item Details necessary to follow up on each item.

#### **POST-PROCESSING - AVAILABLE**

- The shelf-search list was created by:
  - Copying barcodes out of our inventory output into a text file.
  - Using Evergreen item status screen
    - To get current item status
    - Process shown on next slide
  - Merging CSV file exported from Evergreen with the spreadsheet on an upcoming slide.

## **EXTRACTING DATA**

| n Status           | <u>C</u> irculation Catalogi |                   |           |                         |                                       |                          |                 |                | Admin (-)                        |
|--------------------|------------------------------|-------------------|-----------|-------------------------|---------------------------------------|--------------------------|-----------------|----------------|----------------------------------|
| Item Status        |                              |                   |           |                         |                                       |                          |                 |                |                                  |
| an Item            |                              |                   |           |                         |                                       |                          |                 |                |                                  |
| arcode:            |                              | Submi <u>t</u>    | oad From  | File 1                  |                                       | Alternate <u>V</u> ie    | Actions fo      | r Catalogers A | ctions for <u>S</u> elected Iter |
| wning Library      | Barcode                      | Call Number       | Status    | Circulation Modifier    | Location                              | Title                    | Price           | Date Created   | Date Last Edited                 |
| JTPLC              | 34304000226379               | SC BIO SHA-W S    | Available | reference : reference : | History                               | Gentlemen, start your    | <unset></unset> | 2002-09-26 12  | 2009-11-04 11:34                 |
| JTPLC              | 34304000458717               | SC BIO PYL-E BO   | Available | reference : reference : | History                               | The soldier's friend : a | 14.00           | 2006-11-20 12  | 2009-11-04 11:34                 |
| JTPLC              | 34304000643482               | SC BIO PYL-E WI   | Available | reference : reference : | History                               | Ernie Pyle, boy from b   | 2.74            | 2007-07-18 12  | 2009-11-04 11:34                 |
| JTPLC              | 34304000341368               | SC BIO OWE-D I    | Available | reference : reference : | History                               | David Dale Owen : pio    | <unset></unset> | 2004-04-08 12  | 2009-11-04 11:34                 |
| JTPLC              | 34304000648002               | SC BIO HAR-W P    | Available | reference : reference : | History                               | William Henry Harriso    | 2.69            | 2007-07-19 12  | 2009-11-04 11:34                 |
| JTPLC              | 34304000648150               | SC BIO GRI-V CH   | Available | reference : reference : | History                               | Virgil I. Grissom, boy   | 3.36            | 2007-07-19 12  | 2009-11-04 11:34                 |
| JTPLC              | 34304000308409               | SC 977.2 IND      | Available | reference : reference : | History                               | Gold star honor roll :   | <unset></unset> | 2003-06-30 12  | 2009-11-04 11:34                 |
| JTPLC              | 34304000603494               | SC 977.2 IND      | Available | reference : reference : | History                               | Indiana at War : Civili  | <unset></unset> | 2007-01-15 12  | 2009-11-04 11:34                 |
| JTPLC              | 34304000302139               | IND 977.2 HIS     | Available | reference : reference : | IndianaSC                             | Valley of the upper M    | <unset></unset> | 2003-06-25 12  | 2009-11-04 11:34                 |
| ITPLC              | 34304000272159               | SC 977.295 KRI    | Available | reference : reference : | History                               | Tippecanoe at 2000 :     | 12.95           | 2002-12-17 12  | 2009-11-04 11:34                 |
| TPLC               | 34304000215067               | 977.292 PIT       | Available | book : book : monog     | Adult - Nonfiction                    | Robert Owen's Ameri      | <unset></unset> | 2002-09-26 12  | 2009-11-04 11:34                 |
| TPLC               | 34304000607164               | 977.292 S.C.      | Available | book : book : monog     | Adult - Nonfiction                    | For Land Sakes : 73 Ye   | <unset></unset> | 2007-02-16 12  | 2009-11-04 11:34                 |
| ITPLC              | 34304000215042               | SC 977.29 TER     | Available | reference : reference : | History                               | Indiana in the War of    | <unset></unset> | 2002-09-26 12  | 2009-11-04 11:34                 |
| TPLC               | 34304000215034               | 977.29 PHI        | Available | book : book : monog     | Adult - Nonfiction                    | Indiana in transition :  | <unset></unset> | 2002-09-26 12  | 2009-11-04 11:34                 |
| ITPLC              | 34304000607156               | 977.2912 MOR S.C. |           | -                       |                                       | Indiana "Hoosier Stat    |                 | 2007-02-16 12  | 2009-11-04 11:34                 |
| ITPLC              | 34304000607149               | 977.29 MOR S.C.   |           | -                       |                                       | Indiana "Hoosier Stat    |                 |                | 2009-11-04 11:34                 |
| ITPLC              | 34304000215026               | 977.29 LEM        |           |                         |                                       | Reminescences of an      |                 |                | 2009-11-04 11:34                 |
| JTPLC              | 34304000438644               | 977.29 BIT        |           | book : book : monog     |                                       |                          | 11.97           | 2006-09-28 12  | 2009-11-04 11:34                 |
| ITPLC              | 34304000215018               | 977.29 LEI        |           | book : book : monog     |                                       |                          | 4.17            |                | 2009-11-04 11:34                 |
| TPLC               | 34304000279972               | 977,289 SOU       |           | -                       |                                       | SOUTH BEND REMEM         | <unset></unset> |                | 2009-11-04 11:34                 |
| ITPLC              | 34304000214979               | 977.28 WET        |           | -                       |                                       | Indiana sesquicenten     |                 |                | 2009-11-04 11:34                 |
| ITPLC              | 34304000214961               | 977.28 THO        |           | -                       |                                       | Readings in Indiana hi   |                 |                | 2009-11-04 11:34                 |
| ITPLC              | 34304000214953               | 977.28 SHU        |           |                         |                                       | A history of Indiana lit |                 |                | 2009-11-04 11:34                 |
| ITPLC              | 34304000367546               | SC 977.279 PRA    |           | reference : reference : |                                       | Shipshewana : an Indi    |                 |                | 2009-11-04 11:34                 |
| TPLC               | 34304000214946               | SC 977.275 YES    |           | reference : reference : | · · · · · · · · · · · · · · · · · · · | Yesterday and today :    |                 |                | 2009-11-04 11:34                 |
| ITPLC              | 34304000607172               | 977.27 WOL S.C.   |           |                         | · · · · · · · · · · · · · · · · · · · | The Play Party In Indi   |                 |                | 2009-11-04 11:34                 |
| ITPLC              | 34304000214938               | SC 977.265 POR    |           | reference : reference : |                                       | A portrait and biogra    |                 |                | 2009-11-04 11:34                 |
| TRUC               |                              | 077.00 M MM       |           |                         |                                       | · · · · ·                |                 | 2002 00 20 42  |                                  |
| st Actions ▼       |                              |                   | Strict E  | arcode                  |                                       |                          |                 | Auto-Prir      | t Hold and Transit Sli           |
| <u>C</u> opy Field | from Selected Row to         | Clipboard         |           |                         |                                       |                          |                 |                |                                  |
| Copy List C        | CSV to Clipboard             |                   |           |                         |                                       |                          |                 |                |                                  |
| Print List C       | SV                           |                   |           |                         |                                       |                          |                 |                |                                  |
| -                  | ov<br>panded Format          |                   |           |                         |                                       |                          |                 |                |                                  |
|                    | -1                           | 2                 |           |                         |                                       |                          |                 |                |                                  |
| Save List C        | SV to <u>F</u> ile           | 3                 |           |                         |                                       |                          |                 |                |                                  |

Open Evergreen and go to the Item Status screen.

- 1. Click the **Upload from File** button and browse for the text file
  - a) Wait for the list to populate
- 2. Click **List Actions** at the bottom of the screen
- 3. Click Save List to CSV File
- 4. Save the file.

## SHELF SEARCH LIST

| Date      | Found (Y/N) | Barcode        | Call Number       | Title             | Status    |
|-----------|-------------|----------------|-------------------|-------------------|-----------|
|           |             |                |                   | SHANE (SOUND      |           |
| 12/8/2011 | N           | 34304000266888 | AUDIO WESTERN SCH | RECORDING)        | Available |
|           |             |                | AUDIO MYSTERY     | EYE OF THE STORM  |           |
| 12/8/2011 | N           | 34304000266466 | MUL               | (SOUND RECORDING) | Available |
|           |             |                |                   | The cat who went  |           |
|           |             |                | AUDIO MYSTERY BRA | bananas. (Sound   |           |
| 12/8/2011 | N           | 34304000374294 | CAT               | Recording)        | Available |
|           |             |                |                   | THE CAT WHO KNEW  |           |
|           |             |                |                   | SHAKESPEARE       |           |
| 12/8/2011 | N           | 34304000268215 | AUDIO MYSTERY BRA | (SOUND RECORDING) | Available |
|           |             |                | AUDIO MYSTERY BAR | Deadly climate    |           |
| 12/8/2011 | N           | 34304000333159 | DEA               | (Sound Recording) | Available |
|           |             |                |                   | R is for ricochet |           |
| 12/8/2011 | N           | 34304000393997 | AUDIO MYS GRA R   | (Sound Recording) | Available |

- This is our shelf-search list.
- Only contains information necessary to locate an item on the shelves:
  - Shows current item status.
  - Printed out to use for searching the shelves.
  - Date and YES/NO would be written in by hand.

#### **POST-PROCESSING - AVAILABLE**

- Printed shelf search spreadsheets.
- Searched shelves for items.
- After the shelf search:
  - Transfer information from paper back into shelf search spreadsheet.
  - Transfer information from the shelf search spreadsheet into the final processing spreadsheet.

### **POST-PROCESSING - AVAILABLE**

- After information entered into the final processing spreadsheets:
  - Change item status in Evergreen
  - Mark as complete in final spreadsheet
  - Move final spreadsheet to "processed" folder
- The final processing spreadsheet contains a drop-down list for actions taken:
  - Deleted
  - Found
  - Lost
  - Missing
  - Replaced

### FINAL RESULT SPREADSHEET

| Date       | Initials | Action  | Notes                | Barcode        | Call<br>Number            | Title                                                                                             | Price   |
|------------|----------|---------|----------------------|----------------|---------------------------|---------------------------------------------------------------------------------------------------|---------|
| 12/8/2011  | AB       | Deleted |                      | 34304000262101 | AUDIO<br>940.54 BRO       | the greatest generation speaks. (sound recording                                                  | \$21.57 |
| 12/8/2011  | AB       | Deleted |                      | 34304000352969 | AUDIO CASS<br>ALB FIV     | the five people you meet<br>in heaven                                                             | \$28.80 |
| 12/8/2011  | AB       | Deleted |                      | 34304000632030 | AUDIO CASS<br>CF HEN      | true courage                                                                                      | \$67.75 |
| 12/8/2011  | AB       | Missing |                      | 34304000636999 | AUDIO CASS<br>LEO UP//    | up in honey's room                                                                                | \$72.75 |
| 12/17/2011 | AB       | Missing |                      | 34304000370243 | AUDIO CASS<br>MYSTERY HIL | ``                                                                                                | \$39.80 |
| 12/17/2011 | AB       |         | Barcode not<br>found | 34304000601381 | AUDIO CD<br>158.1 CAR     | the leader in you: how<br>to win friends, influence<br>people, and succeed in a<br>changing world |         |

- After being processed, items were marked with:
  - Date processed
  - Staff initials
  - Action taken
  - Notes (if necessary)

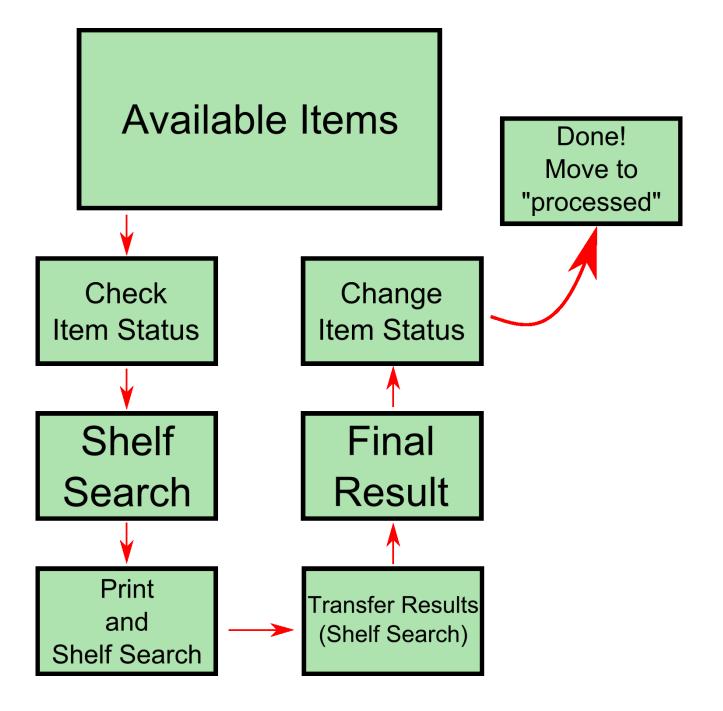

#### How our inventory program works...

## **TECHNICAL DETAILS**

## PARTS OF THE SOFTWARE

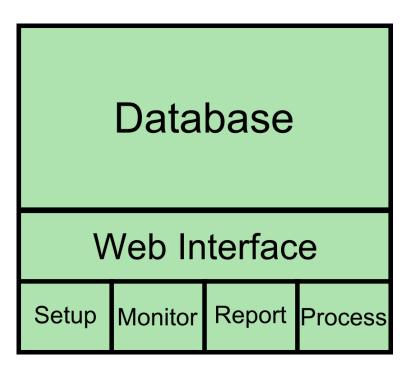

PARTS OF SOFTWARE

- Database
  - Tracks inventory status
  - Hourly backups
- Web Interface
  - Setup
    - Data Upload
    - Clear Database
  - Monitoring
    - Summary
    - Circ Type
    - Shelving Location
  - Reporting
    - Check Status of Inventory
    - Generate CSV Output
  - Processing
    - For scanning of items

## SOFTWARE & PROGRAMMING LANGUAGES

- Operating System
  - Debian Linux
- Web Server
  - Apache
- Database
  - MySQL
- Server-Side Scripts
  - PHP
- User Interface
  - AJAX (JavaScript + XHTML)
  - CSS
- Web Browser (staff computers)
  - Internet Explorer 9 or Firefox
- Project "Size"
  - 1161 Lines of Code (no optimization)
  - 118 KB (68 KB Sounds)
    - 50 KB PHP/JS/HTML

## HARDWARE

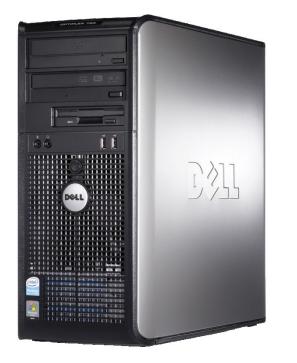

#### **DELL OPTIPLEX 755**

- Our inventory database server was running on the following hardware:
  - Dell OptiPlex 755
  - Intel Core 2 Duo CPU
    - (E6700 2 x 2.66 GHz)
  - 2 GB RAM
  - 80 GB Hard Drive
- Resource usage:
  - 6-8 staff scanning continuously
  - 15-20% peak CPU usage

## DATABASE

- Our database contained one table (inventory) with the following columns:
  - Inventory\_status 1/0 (1 if item was scanned)
  - owning\_ou Library name from Evergreen
  - call\_number
  - barcode
  - circtype
  - shelvloc
  - copystatus
  - title
  - price
  - date\_create
  - date\_edit
- Each item was represented as a row in the database.
- The next slide shows some sample data.

## **INVENTORY OUTPUT**

| Stat | Library | Barcode        | Call<br>Number         | Туре      | Shelving<br>Location | Copy Status | Title                             | Price | Creation<br>Date | Last Edit<br>Date |
|------|---------|----------------|------------------------|-----------|----------------------|-------------|-----------------------------------|-------|------------------|-------------------|
| 1    | CUTPLC  | 34304000016317 | AUDIO<br>CD MCG<br>DEA | audiobook | Adult -<br>Audiobook | Available   | dead or alive                     | 20    | 2/2/2009         | 6/7/2010          |
| 1    | CUTPLC  | 34304000021358 | 158.1<br>GLI           | audiobook | Adult -<br>Audiobook | Available   | optimal thinking                  | 26.75 | 10/6/2007        | 11/4/2009         |
| 1    | CUTPLC  | 34304000456349 | 438 NF<br>CD GER       | audiobook | Adult -<br>Audiobook | Available   | teach yourself<br>german          | 12.05 | 11/7/2006        | 11/4/2009         |
| 0    | CUTPLC  | 34304000330916 | 616.994<br>MUK         | audiobook | Adult -<br>Audiobook | Available   | the emperor of all maladies       | 49.99 | 3/5/2011         | 3/5/2011          |
| 1    | CUTPLC  | 34304000327243 | 800 FEA                | audiobook | Adult -<br>Audiobook | Available   | life lessons from the great books | 69.95 | 1/27/2011        | 1/27/2011         |
| 1    | CUTPLC  | 34304000300760 | 808.042<br>LAN         | audiobook | Adult -<br>Audiobook | Available   | building great<br>sentences       | 69.99 | 4/26/2011        | 4/26/2011         |
| 0    | CUTPLC  | 34304000327219 | 883.01<br>HOM          | audiobook | Adult -<br>Audiobook | Available   | the iliad of<br>homer             | 19.95 | 1/27/2011        | 1/27/2011         |

- This is the output from our inventory program.
- Each record (row) contains:
  - A TRUE/FALSE field to indicate if an item has been inventoried.
  - Item Details necessary to follow up on each item.

## **INVENTORY SOFTWARE - SETUP**

- Setup scripts were created for:
   Initial Setup
  - Create database and tables.
  - Data Upload
    - Populate database with report from Evergreen.
  - Empty Database
    - Delete the inventory database and start over.
- The next two slides show the Evergreen report used to extract data.

#### **REPORT – DISPLAYED FIELDS**

| Source Specifier                                                                         | Display Name                  | Field Name  | Data Type | Field Transform | Field Transform<br>Type |
|------------------------------------------------------------------------------------------|-------------------------------|-------------|-----------|-----------------|-------------------------|
| Item -><br>Copy/Shelving<br>Location :: Owning<br>Org Unit                               | Owning Org Unit<br>(Shelving) | shortname   | text      | Raw Data        | Bare                    |
| Item :: Call<br>Number/Volume                                                            | Call Number Label             | label       | text      | Raw Data        | Bare                    |
| Item                                                                                     | Barcode                       | barcode     | text      | Raw Data        | Bare                    |
| Item :: Circulation<br>Modifier                                                          | Circulation Type              | name        | text      | Raw Data        | Bare                    |
| Item :: Shelving<br>Location                                                             | Shelving Location             | name        | text      | Raw Data        | Bare                    |
| Item :: Copy Status                                                                      | Copy Status                   | name        | text      | Raw Data        | Bare                    |
| Item -> Call<br>Number/Volume -><br>Bibliographic Record<br>:: Simple Record<br>Extracts | Title Proper<br>(normalized)  | title       | text      | Raw Data        | Bare                    |
| Item                                                                                     | Price                         | price       | money     | Raw Data        | Bare                    |
| Item                                                                                     | Creation Date/Time            | create_date | timestamp | Date            | date                    |
| Item :: Call<br>Number/Volume                                                            | Last Edit Date/Time           | edit_date   | timestamp | Date            | date                    |

## **REPORT – BASE FILTERS**

| Source<br>Specifier          | Field Name         | Field Name | Data Type | Field Transform | Field Transform<br>Type | Operator | Value |
|------------------------------|--------------------|------------|-----------|-----------------|-------------------------|----------|-------|
| ltem                         | Is Deleted         | deleted    | bool      | Raw Data        | Bare                    | Equals   | FALSE |
| Item :: Shelving<br>Location | Owning Org<br>Unit | owning_lib | org_unit  | Raw Data        | Bare                    | In list  |       |

## INVENTORY SOFTWARE -MONITORING

| Circulation Type    | Items Processed | Items Remaining | Total Items |
|---------------------|-----------------|-----------------|-------------|
| audiobook           | 0               | 1171            | 1171        |
| book                | 40              | 35816           | 35856       |
| book new            | 0               | 342             | 342         |
| cd-music            | 0               | 2103            | 2103        |
| dvd                 | 23              | 4035            | 4058        |
| dvd new             | 0               | 244             | 244         |
| dvd new r-rated     | 0               | 28              | 28          |
| dvd r-rated         | 7               | 595             | 602         |
| government document | 0               | 1               | 1           |
| kit                 | 0               | 18              | 18          |
| music (sheet)       | 0               | 2               | 2           |
| realia              | 0               | 2               | 2           |
| reference           | 0               | 1057            | 1057        |
| serial              | 0               | 2721            | 2721        |
| software            | 0               | 7               | 7           |
| TOTALS:             | 70              | 48142           | 48212       |

#### **MONITORING CIRC TYPE**

- Real-time progress monitor:
  - Used at circulation desk during inventory
- Three monitoring methods:
  - Summary
    - Total items
    - Items processed
    - Items remaining
  - Circulation Type
    - Items processed/remaining by circulation type.
  - Shelving Location
    - Processed/remaining by shelving location

## INVENTORY SOFTWARE -REPORTING

| Search By: Shelving Location              |   |
|-------------------------------------------|---|
| Select Shelving Location: Adult - Mystery | - |
| Select Copy Status Available              |   |
| Inventory Status: All                     |   |
| View Download CSV                         |   |

| Warning: "View" can be very resource intensive with large numbers of items, which may cause the web browser to slow down or freeze up. |  |
|----------------------------------------------------------------------------------------------------|--|
| Recommend using Download CSV button instead.                                                                                           |  |

| Inventory<br>Status | Owning<br>OU | Barcode        | Call Number       | Circulation<br>Type | Shelving<br>Location | Copy<br>Status | Title                           | Price | Creation<br>Date | Last<br>Edit<br>Date |
|---------------------|--------------|----------------|-------------------|---------------------|----------------------|----------------|---------------------------------|-------|------------------|----------------------|
| Complete            | CUTPLC       | 34304000096368 | MYS BRE<br>SEE 2  | book                | Adult -<br>Mystery   | Available      | see no evil                     | 6.99  | 2008-04-<br>08   | 2011-<br>09-07       |
| Incomplete          | CUTPLC       | 34304000152658 | MYS CHR<br>DOU    | book                | Adult -<br>Mystery   | Available      | double sin and<br>other stories | 10.00 | 2002-09-<br>26   | 2012-<br>03-01       |
| Incomplete          | CUTPLC       | 34304000152864 | MYS CLA<br>SNA 2  | book                | Adult -<br>Mystery   | Available      | snagged                         | 18.95 | 2002-09-<br>26   | 2012-<br>02-14       |
| Incomplete          | CUTPLC       | 34304000103024 | MYS CLA<br>WHE    | book                | Adult -<br>Mystery   | Available      | where are you<br>now            | 25.95 | 2008-04-<br>05   | 2012-<br>02-11       |
| Incomplete          | CUTPLC       | 34304000251153 | MYS COR<br>ISL 3  | book                | Adult -<br>Mystery   | Available      | isle of dogs                    | 26.95 | 2002-10-<br>01   | 2012-<br>03-19       |
| Incomplete          | CUTPLC       | 34304000607735 | MYS GRI<br>DUS 21 | book                | Adult -<br>Mystery   | Available      | dust                            | 25.95 | 2007-02-<br>03   | 2012-<br>01-18       |

#### **REPORTING INTERFACE**

- Reporting interface...
  - Tables in web browser
    - Can be slow
  - Export to CSV file
- Filters include:
  - Circulation Type
  - Shelving Location
- Filter selection:
  - From a drop-down list
  - Populates from item data
  - Inventory Status
    - All
    - Inventoried
    - Not Inventoried

## INVENTORY SOFTWARE -PROCESSING

| Scan Barcode:           | Scan               |  |
|-------------------------|--------------------|--|
|                         | Barcode not found. |  |
| Hide Options <b>▼</b>   |                    |  |
| Show Item Details       |                    |  |
| ☑ Play Sound on Success |                    |  |
| Play Sound on Failure   |                    |  |

#### Processing Interface

- Processing interface:
  - Staff scan item barcodes
- Options include:
  - Show Item Details
  - Play Sound on Success
  - Play Sound on Failure
- Technical Challenges
  - Input with barcode scanners (enter key)
  - Getting sounds to work
    - Without Flash Player
    - Only on modern browsers (IE9/Firefox 4+)

## INVENTORY SOFTWARE -PROCESSING

- Staff would scan & wait for response:
  - Visual (color-coded):
    - Green OK to move on
    - Yellow Item is checked out
    - Red Item not found, try again. If still fails pull item
  - Sounds (to increase staff scanning speed):
    - Staff didn't have to watch screen constantly
    - Two beeps
      - One from barcode scanner
      - One from inventory system
    - Separate sound effects for:
      - OK 📢
      - Item Checked Out 📢
      - Item Not Found 📢

## FOR MORE INFORMATION...

 This presentation is available for download at:

http://bit.ly/J0iaMk

• A whole packaged virtual machine is available for download at:

http://bit.ly/Im9LPC

• VMWare Player is available from:

http://www.vmware.com/products/player/

# FOR MORE INFORMATION...

- Contact:
  - CUTPL Information Technology Manager
    - Andrew Baker
    - <u>abaker@culver.lib.in.us</u>
  - CUTPL Circulation Manager
    - Teresa Hudson
    - <u>thudson@culver.lib.in.us</u>
  - 574-842-2941

– <u>www.culver.lib.in.us</u>